# **Release Notes – PostMaster Enterprise v7.11**

#### **Release Date: Sep-29, 2010**

Release Notes for **PostMaster Enterprise v7.11** provides details about new enhancements and some important defect fixes in **PostMaster Enterprise v7.11**.

# **Abbreviations**

This guide contains the following abbreviations.

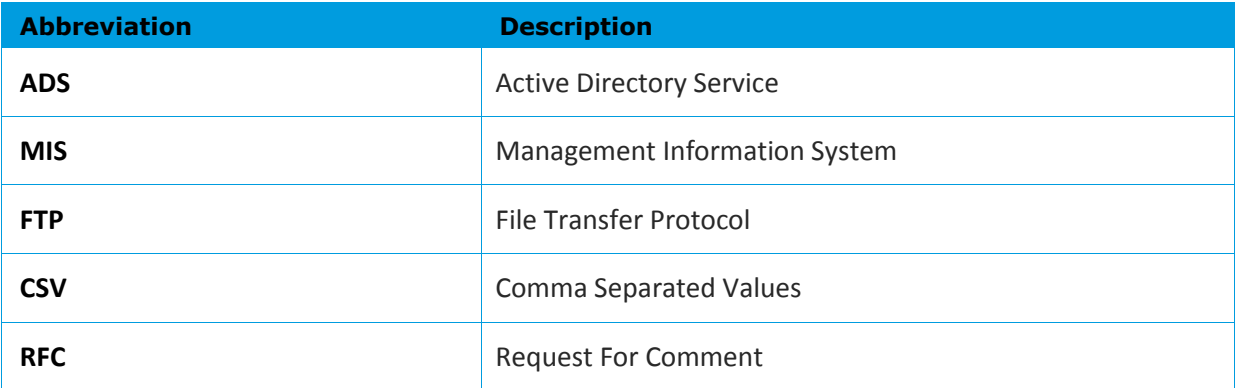

# **1.1 Enhancements to PostMaster Enterprise – v7.11**

# **1.1.1 User Interface**

## **Introduce mail thread view in WebMail**

PME now provides a complete view of all the email exchanges (to and from) for a particular user on a subject. To view the email thread, the user can right-click the email in **WebMail>FolderView,** select **ThreadView/Conversation**.

This provides users easy access to the entire conversation on a subject.

## **PostMaster received Header with Date/Time – for WebMail & System generated mails**

Now for all emails sent via WebMail and for system-generated emails, a received header in RFC-822 format is inserted; hence, all such emails will have standard timestamps.

This enables standardization of timestamps and proper protocol implementation.

# **Corrupt Mail – Blank line in header; Use different mechanism for identifying corrupt mail (Blank line in header)**

Now PME can handle emails with blank lines between the email header and body without showing any error message.

## **Web MIS user based reports/stats**

The administrator can now view the statistics/reports for the total number of sites accessed by an individual user and by all users. The administrator can view these reports using the **View** link corresponding to **User Based Reports** / **Stats** in the **Web MIS Standard** tab in the **WebAdmin>LogsReports>Web**.

This facilitates the administrator to conveniently view details of sites accessed by all users.

#### **Tagging for Archived mail in subject line**

The subject line of emails delivered to the Archive folder, whether internal, incoming or outgoing, can be tagged with the text defined by the administrator. The administrator can define text for tagging the subject line by enabling the **Subject Archive Enable** check box and

entering the required text in **Subject Archive Text** text box in the **Mail Archive – Global** tab in the **WebAdmin>Security>Mail**.

This helps the user to distinguish between emails delivered from the archive and emails directly delivered to the user's mailbox.

#### **Prompt for spellcheck before sending mail**

PME now prompts the user to perform spell check before sending an email. The prompt is available in the **WebMail>New Mail**.

The helps the user to send emails without spelling mistakes.

# **1.1.2 System Availability**

#### **PME-WebMail to support viewing of digitally-signed mails**

PME – WebMail can now distinguish between a digitally signed email and an ordinary email as it can identify the covering email which encapsulates the digitally-signed email. The user of WebMail can now directly open the "actual" digitally-signed email and can even view/verify the digital certificate using the key provided by the sender. The user can now view the digitally-signed email even when it is not present in the user's mailbox, but is referenced from the archive folder or is a part of a shared/public folder. The user can open the required digitally-signed email using the **WebMail>Folderview**.

This helps the user to identify digitally-signed emails and verify that it is authentic.

#### **Add user script to have multiple email mapping**

The administrator can now add users mapped to multiple email domains to the PME database in an off-line process using the **AddUser** script. The script reads the CSV file and allows column email mapping with list of emails [user@domain1.com, user@domain2.com](mailto:user@domain1.com,%20user@domain2.com) to be added.

This enables the administrator of an organization with multiple domains to define multiple email domains for a user without logging into WebAdmin.

**Archive Management – Archive Index logs**

Now, logs for archive indexing are created and are stored in **mailarchive**.**log**. The administrator can view these logs using the **View** link corresponding to the **MailArchive** in the **Logs** tab in **WebAdmin>LogsReports>Mail**.

This facilitates the administrator to troubleshoot the archive index if there is any mismatch.

**Archive Management – Retrieve and Recreate without Re-index**

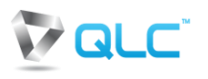

The administrator can view the search results of Retrieve and Recreate commands even if there is a mismatch between the files listed in the index and those on the disk. The administrator can view these search results in **WebAdmin>Archive>Retrieve** and **WebAdmin>Archive>Recreate,** respectively.

This enables the administrator to search for the required archived email in the absence of proper indexing and eliminates the need for reindexing.

#### **Archive Management – Index Page**

Now, the administrator can view details regarding mismatch between files on disk and files in index along with the status of index files for each day. The administrator can view this in **WebAdmin>Archive>Indexes**.

Using this feature, the administrator can speed up the debugging process and reduce the troubleshooting time.

**Archive Management – IMAP Syn'ing not possible**

PME users can now perform IMAP synchronization of auto-archived emails. Now, the email is deleted from the user area only when it is deleted from the client but is retained in the archive area.

This enables the user to view auto-archived emails using IMAP synchronization.

## **Archive Management – Auto allows duplicate message IDs for archived mails**

PME now facilitates automatic duplicate message IDs for archived emails. When retrieving archived emails, the administrator does not have to enable duplicate message IDs.

#### **Remote incoming – Renaming existing PopState file**

PME now automatically assigns a new name to the pop-state file, when any changes are made to details of the POP3 account, while discarding the existing one. PME will automatically use the new pop-state file. PME now also has an optional provision for renaming such a file. The administrator can modify POP3 entries by using the Edit link corresponding to the account to be modified in the **POP3 Accounts** tab in **WebAdmin>Remote>Incoming**.

This helps to retain existing information even if data is modified and keeps the file in sync with the latest details.

#### **Bulk POP3 account utility**

The administrator can now add multiple POP3 accounts to the PME database, using the BulkPop3 script, in an off-line process.

The administrator of an organization with a large number of POP3 accounts can conveniently add multiple POP3 accounts together.

# **1.1.3 System Performance and Monitoring**

# **Last access date report - "HTTP-Proxy", "FTP-Proxy" and "SOCKS-Proxy"**

The last access date report now has separate columns to provide reports for HTTP-Proxy, FTP-Proxy and SOCKS-Proxy. The administrator can view these reports using the **View** link corresponding to the **Last Access Details Reports** in the **MIS** tab in **WebAdmin>LogsReports>Core**. The administrator can view reports for **SOCKS-Proxy** only if **SOCK4 With Auth** or **SOCKS 5** is used.

This provides the administrator a detailed report for the last access date of **HTTP**-**Proxy**, **FTP**-**Proxy** and **SOCKS**-**Proxy**.

## **Local delivery manager mechanism changes**

PME now processes multiple recipients in an email simultaneously by opening multiple threads for all recipients in an email. The local delivery manager creates a new thread to handle each recipient in the email simultaneously.

This facilitates simultaneous addressing of all recipients in the email.

# **1.1.4 Security**

## **Broadcast Email – Forward restrictions from WebMail**

To ensure that emails addressed to multiple recipients are not misused, the administrator can now disable the forwarding of these emails. The administrator disable forwarding by disabling the **Allow Remote Forwarding** check box in the **AllUsers Alias/Domain Alias** tab in **WebAdmin>Accounts>Alias**.

The helps the administrator to restrict users from forwarding broadcast emails.

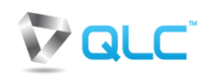

# **1.2 Defect Fixes**

- $\bullet$ Fixed the issue of log files not getting rotated, as the Windows OS was not releasing the File Handle and also fixed the issue of open files not being renamed under Windows OS.
- Fixed the issue of display of error "3XX Too Many Recipients Error"  $\blacktriangle$ and the entire email being rejected when the maximum recipients count for the SMTP server is reached. Now, after the data command is sent, the email will be sent to the accepted recipients.
- Fixed the issue regarding change of 'from' email address from the  $\bullet$ actual email address to [support@qlc.in](mailto:support@qlc.in) when the email saved in the draft folder is opened.
- Fixed the issue of file not being stored when uploaded in the PME- $\bullet$ FTP using the anonymous login. Till now, folders were stored but not files.
- $\bullet$ Fixed the issue of display of only one recipient, in the CSV file for Email MIS, when the email actually had four or more recipients.
- Fixed the issue of QLC Web filters not working when set in "Time  $\blacktriangle$ Based" mode.
- Fixed the issue of unavailability of Local Mail Send Size in the Rule Control.
- Fixed the inability of PME with ADS to generate Web MIS Report.
- Fixed the issue of unread email count not being updated in personal folders.

# **2.1 Release Details**

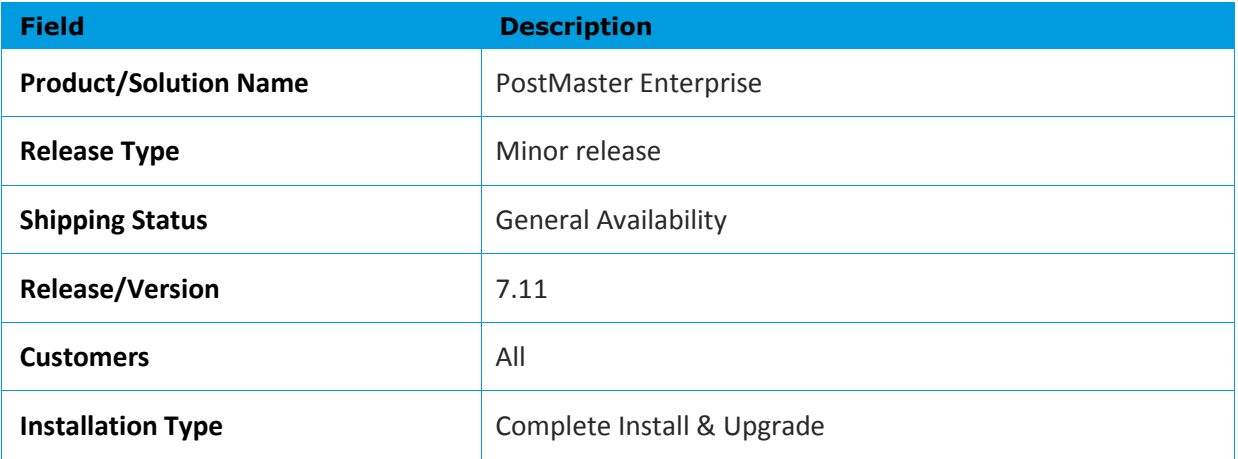

# **2.2 Stacks**

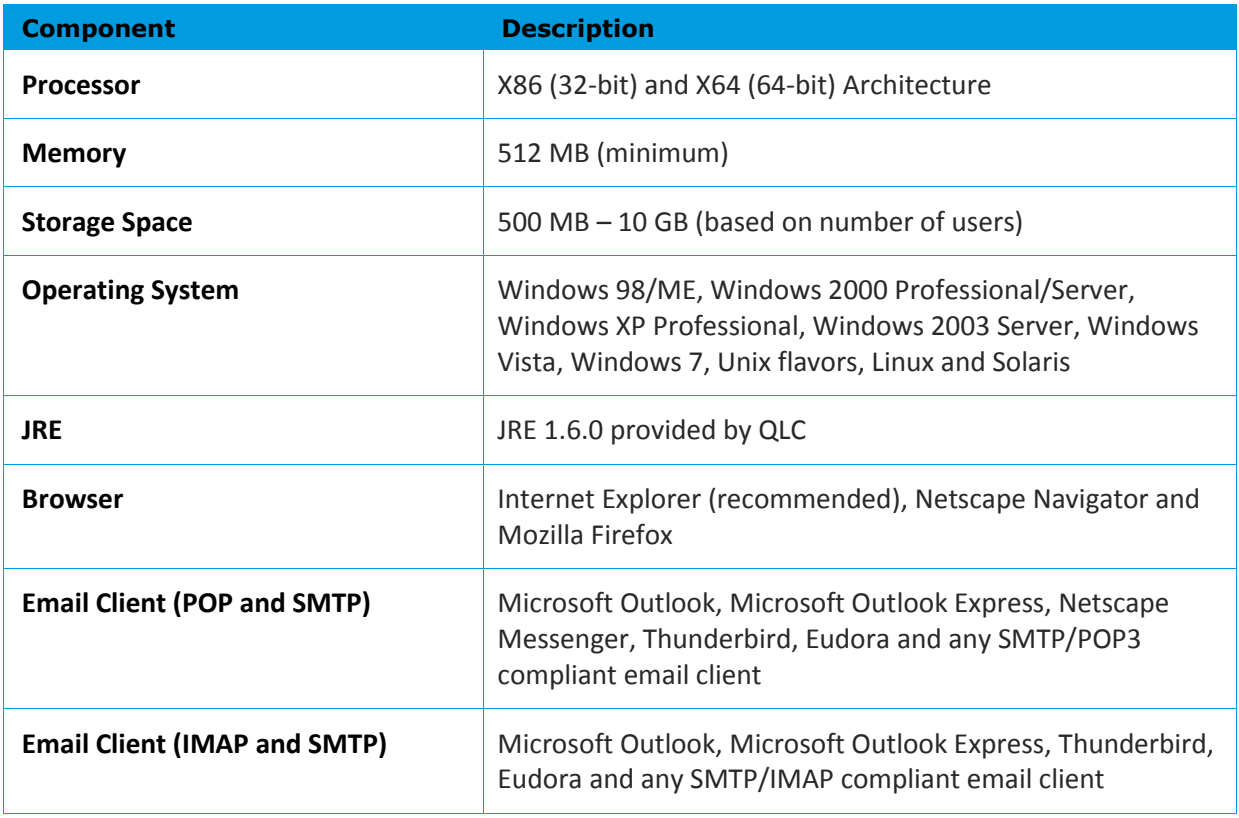

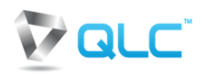

**Note:** For installations on machines with x64 architecture, 64 java & 64-bit MySQL should be used.